# <span id="page-0-0"></span>**Guide de l'utilisateur du Téléchargeur HBO de CleverGet**

Guide officiel sur comment utiliser le Téléchargeur HBO de CleverGet.

Produit : <http://www.cleverget.com/fr/hbo-downloader/> Téléchargement : <https://www.cleverget.com/fr/downloads/cleverget.html> Guide de l'utilisateur : <https://www.cleverget.com/fr/user-guide/hbo-downloader.html>

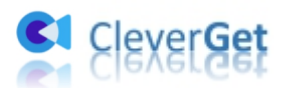

## **SOMMAIRE**

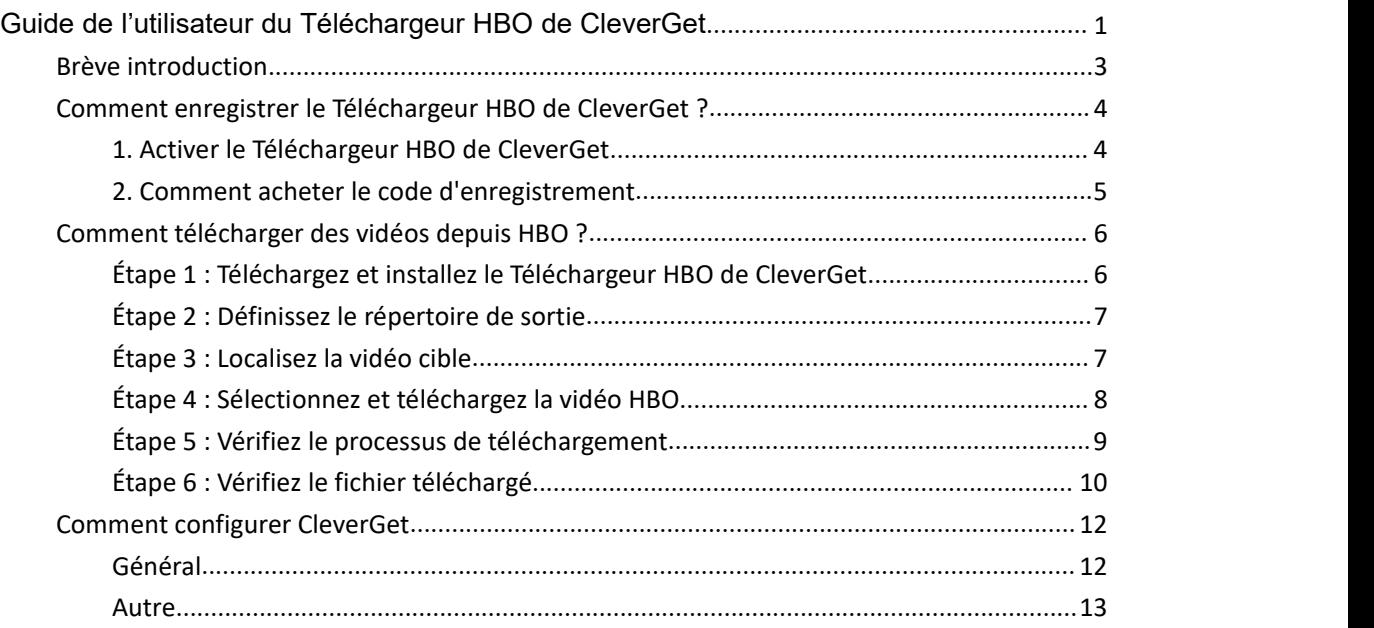

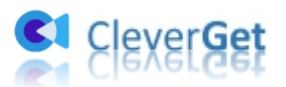

## <span id="page-2-0"></span>**Brève introduction**

Pouvez-vous télécharger des émissions sur HBO Max ? Pouvez-vous télécharger des films HBO ? Pouvez-vous regarder HBO Max hors ligne ? Si vous cherchez des solutions pour télécharger des films/émissions HBO afin de regarder les vidéos HBO hors ligne, le Téléchargeur HBO de CleverGet est exactement ce dont vous avez besoin.

Avec ce téléchargeur de vidéos HBO, vous pouvez télécharger des films/émissions/séries de HBO, HBO Max et d'autres franchises HBO jusqu'à 720P avec les sous-titres et les pistes audio souhaités pour regarder HBO hors ligne.

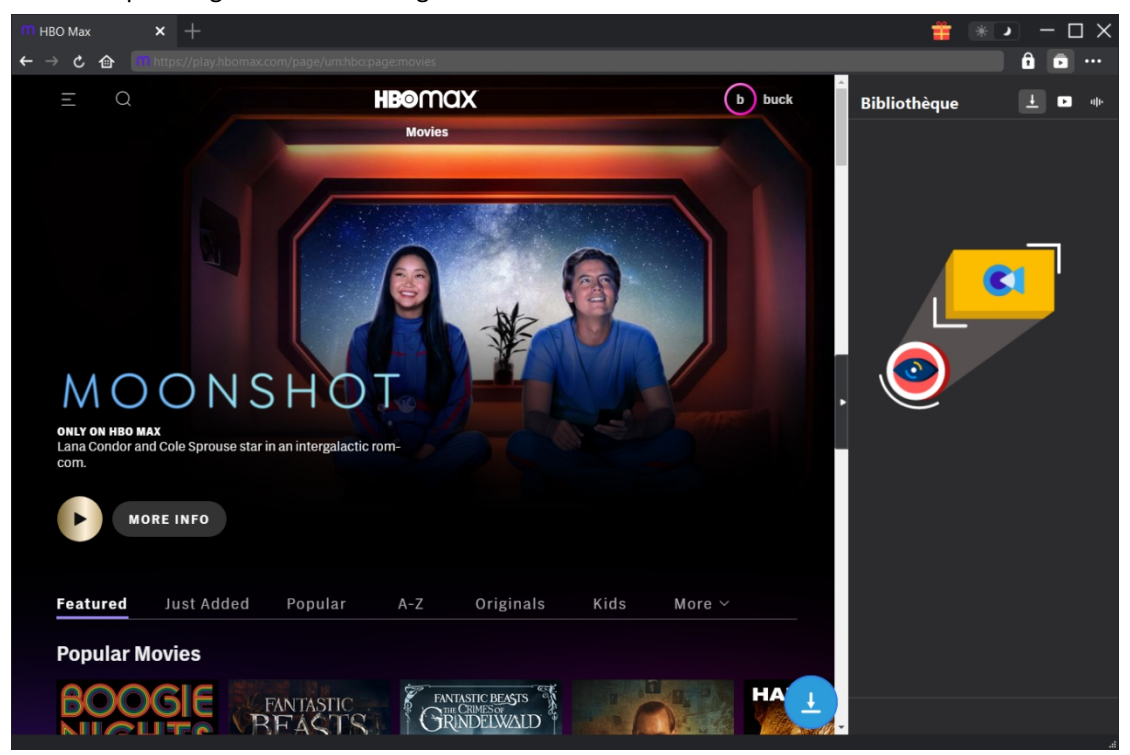

Fonctions principales :

- 1. Télécharger des films/émissions HBO pour regarder HBO hors ligne.
- 2. Télécharger des vidéos HBO jusqu'à 720P sans perte de qualité.
- 3. Télécharger des films/émissions de HBO, HBO Now et HBO Max en fichiers MP4/MKV.
- 4. Télécharger des films/émissions HBO avec plusieurs sous-titres et pistes audio.
- 5. Télécharger les sous-titres des films/émissions en tant que fichier SRT/SUP indépendant ou remux les sous-titres dans la vidéo de sortie.
- 6. Fournir des informations sur les films/émissions comme le titre, la durée, la résolution, la taille, etc.
- 7. Vitesse de téléchargement élevée des films/émissions HBO.

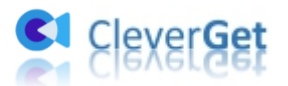

## <span id="page-3-0"></span>**Comment enregistrer le Téléchargeur HBO de CleverGet ?**

#### <span id="page-3-1"></span>**1. Activer le Téléchargeur HBO de CleverGet**

Le module Téléchargeur HBO de CleverGet et d'autres modules CleverGet peuvent être activés de deux manières différentes :

A. Après avoir lancé CleverGet, cliquez sur le bouton « Activer »  $\Box$  dans le coin en haut à droite et vous serez guidé vers le panneau « Centre d'activation », où vous pourrez copier et coller le code d'enregistrement que vous avez acheté dans le champ de code. Puis, appuyez sur la

touche d'entrée du clavier ou cliquez sur le bouton  $\rightarrow$  pour activer le Téléchargeur HBO de CleverGet ou d'autres modules.

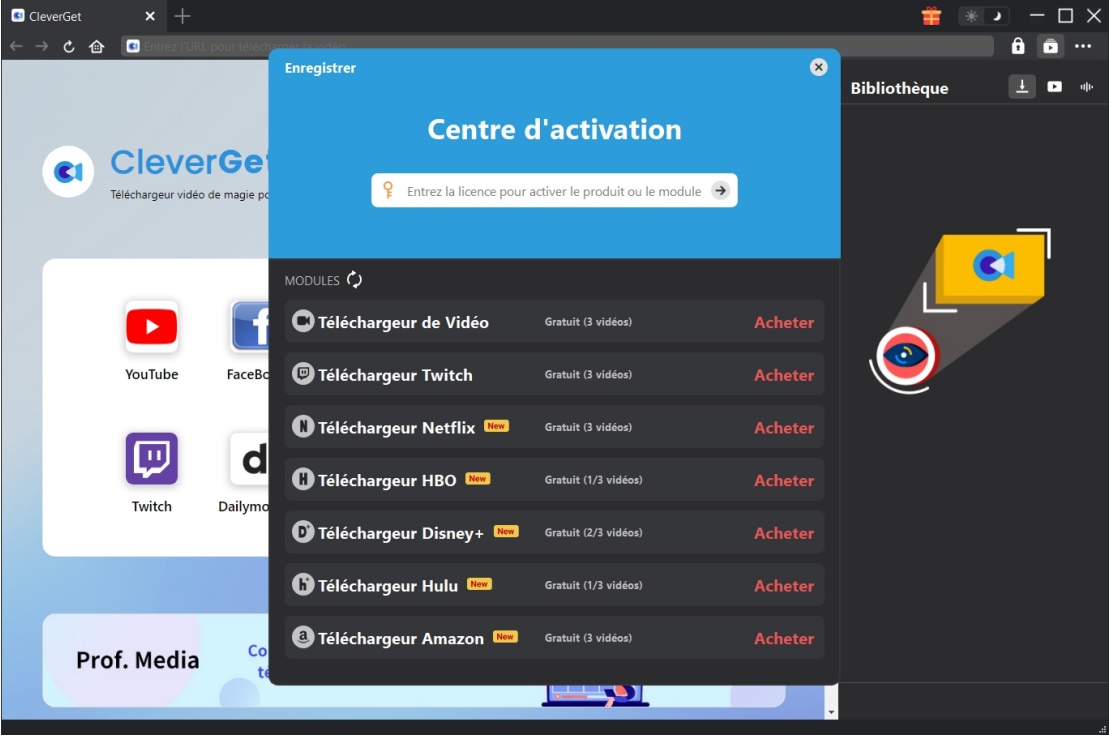

B. Ou cliquez sur l'icône à trois points \*\*\*, puis ouvrez l'option « Enregistrer » pour entrer dans le panneau « Centre d'activation ». Ensuite, procédez comme indiqué ci-dessus pour activer les modules CleverGet.

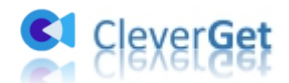

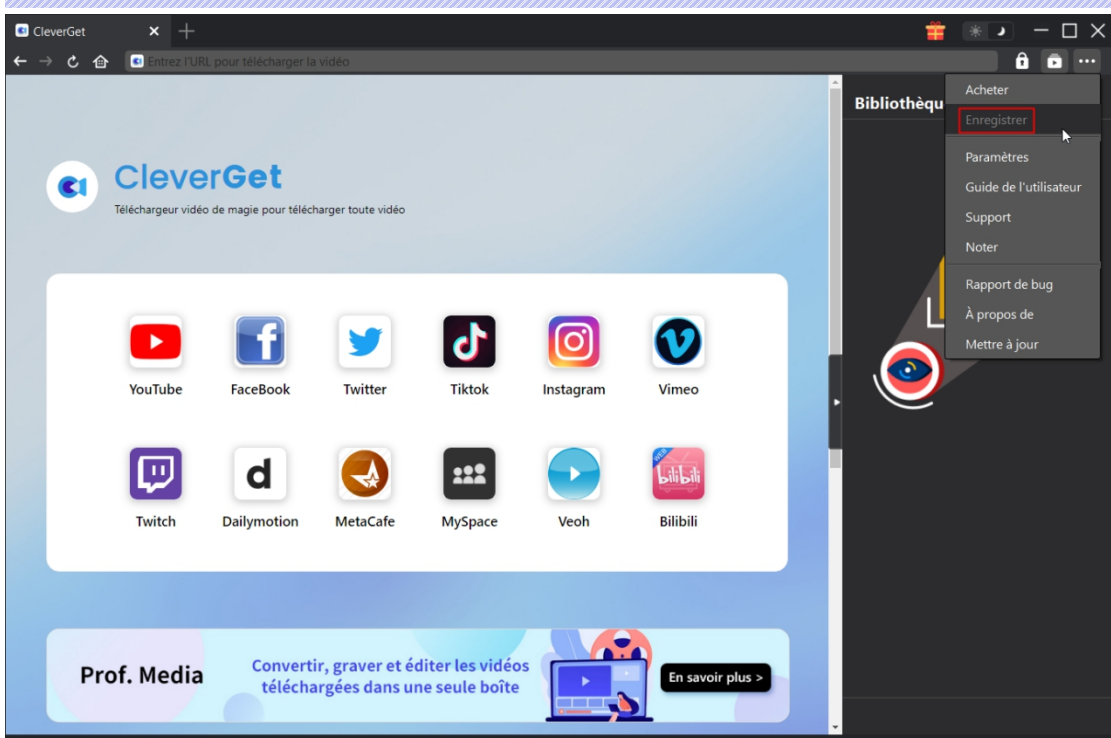

#### <span id="page-4-0"></span>**2. Comment acheter le code d'enregistrement**

Vous pouvez acheter le code d'enregistrement du Téléchargeur HBO de CleverGet et d'autres modules CleverGet pour l'activation à partir de CleverGet.com ou du programme CleverGet, comme indiqué ci-dessous :

1. Visitez directement la page d'achat du [Téléchargeur](https://www.cleverget.com/purchase.html?pro=cleverget-hbo-downloader&pdf) HBO de CleverGet pour acheter le module Téléchargeur HBO de CleverGet et obtenir le code d'enregistrement. Sélectionnez les modules et la validation en fonction de vos besoins, puis cliquez sur « Acheter maintenant » pour procéder et terminer le paiement. Le code d'enregistrement vous sera envoyé immédiatement par e-mail après que vous aurez terminé le paiement.

2. Sur CleverGet, cliquez sur l'icône à trois points \*\*\*, puis ouvrez le bouton « Acheter » pour accéder à la page d'achat du package CleverGet. Choisissez ensuite le(s) module(s) que vous souhaitez et procédez comme indiqué ci-dessus.

3. Sur CleverGet, cliquez sur le bouton « Activer »  $\Box$  pour accéder au « Centre d'activation ». Choisissez les modules que vous souhaitez acheter, puis cliquez sur le bouton « Acheter ». Après, vous serez dirigé versla page d'achat des modules CleverGet, où vous pourrez acheter le code d'enregistrement pour tous les modules.

4. Sur l'interface « Centre d'enregistrement », sivous avez déjà acheté et activé un module, vous pouvez voir le bouton « Renouveler » juste à côté, en cliquant sur lequel vous pouvez acheter et obtenir un code de renouvellement pour renouveler l'utilisation.

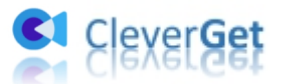

## <span id="page-5-0"></span>**Comment télécharger des vidéos depuis HBO ?**

Comment télécharger des émissions sur HBO Max ? Comment télécharger des films HBO Max sur un ordinateur portable ? Le contenu ci-dessous vous présente comment utiliser le Téléchargeur HBO de CleverGet pour télécharger des films/émissions HBO.

**Remarque :** Actuellement, le Téléchargeur HBO de CleverGet ne peut télécharger qu'une vidéo HBO à la fois.

# <span id="page-5-1"></span>**Étape 1 : Téléchargez et installez le Téléchargeur HBO de**

#### **CleverGet**

Tout d'abord, assurez-vous d'avoir téléchargé et installé le Téléchargeur HBO de CleverGet sur votre ordinateur. Assurez-vous d'avoir téléchargé et installé la bonne version en fonction de votre système informatique.

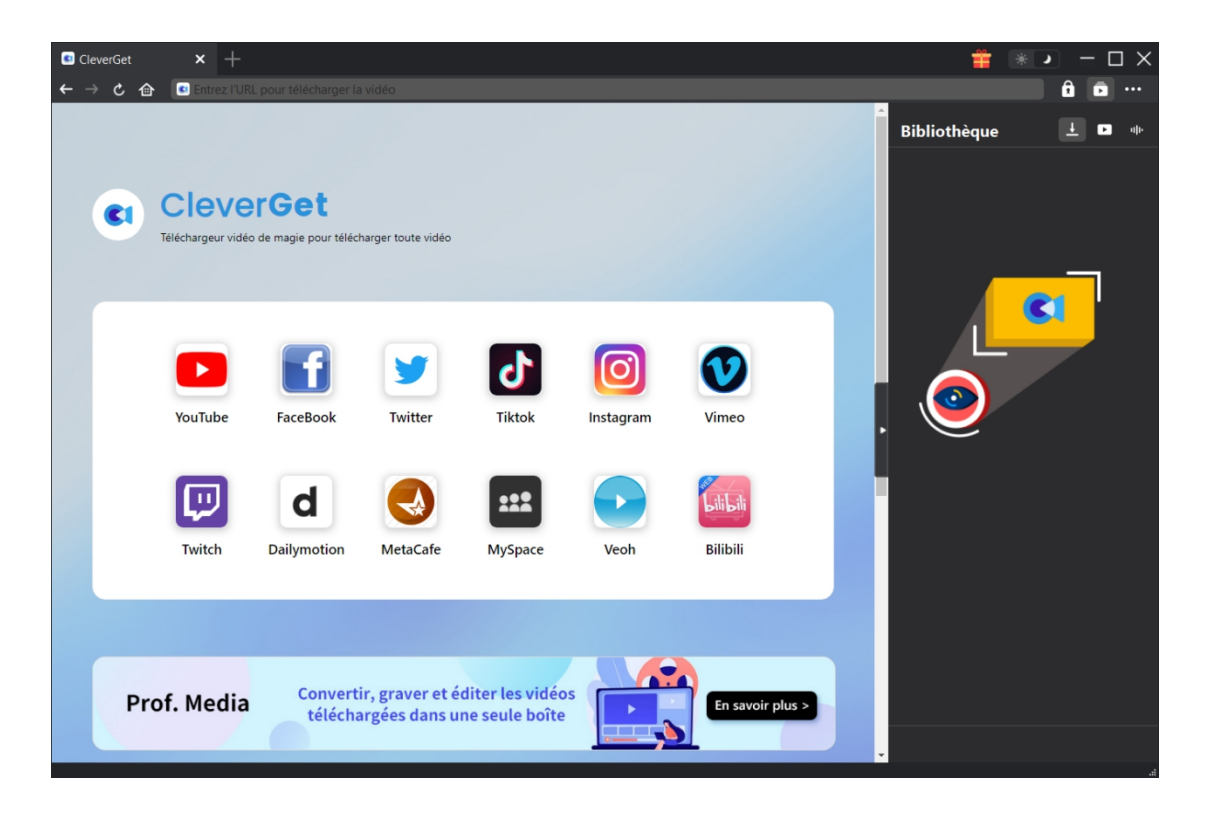

**Remarque :** Le Téléchargeur HBO de CleverGet est un composant du programme [CleverGet.](https://www.cleverget.com/fr/?pdf)

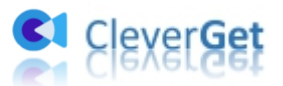

## <span id="page-6-0"></span>**Étape 2 : Définissez le répertoire de sortie**

CleverGet a un répertoire de téléchargement par défaut, mais permet de le modifier. Sur

CleverGet, cliquez sur l'icône à trois points \*\*\* . Puis, dans le menu déroulant, cliquez sur l'option « Paramètres » pour ouvrir le panneau « Paramètres ». Sous l'onglet « Général », vous pouvez définir le répertoire de sortie dans les cases « Enregistrer la vidéo dans » et « Enregistrer l'audio dans » et modifier d'autres paramètres comme la langue de l'interface utilisateur du programme, son apparence, les tâches de téléchargement maximales, etc. Si vous cochez l'option « Créer un sous-dossier pour chaque service de flux », les vidéos en ligne seront enregistrées dans le sous-dossier correspondant, en fonction du site Web des vidéos. Enfin, cliquez sur le bouton « Enregistrer ».

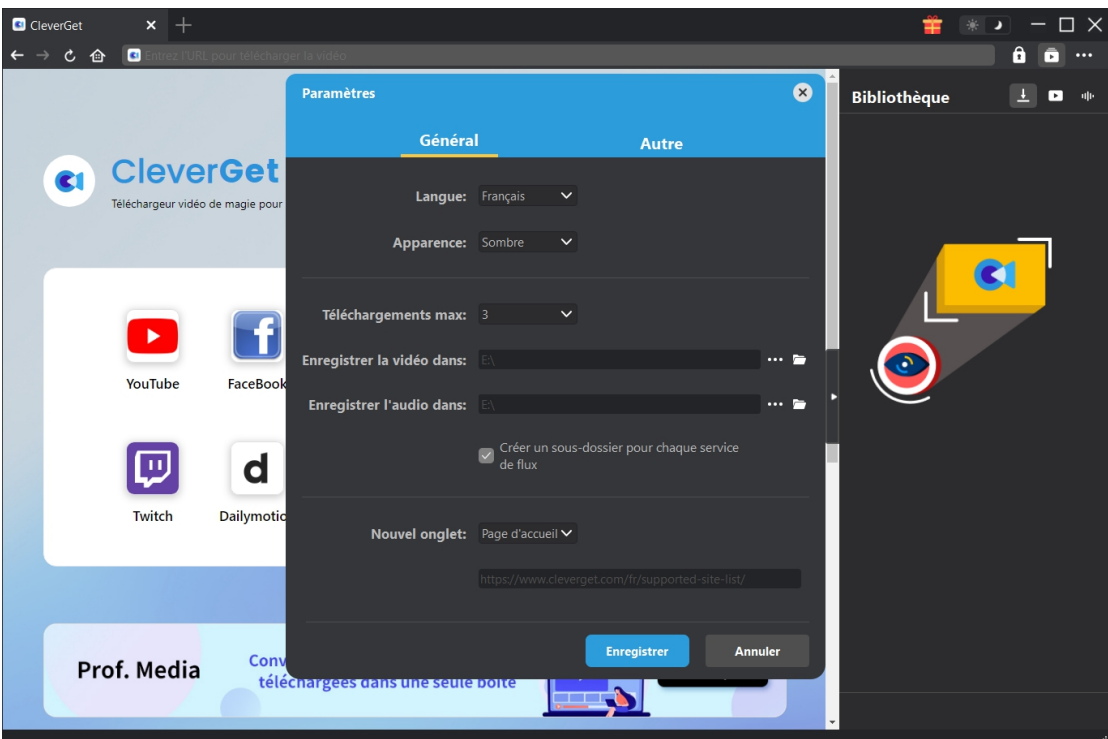

### <span id="page-6-1"></span>**Étape 3 : Localisez la vidéo cible**

Il existe deux façons de localiser la vidéo HBO cible à télécharger. Copiez et collez directement l'URL des films/émissions HBO dans la barre d'adresse pour les ouvrir, les lire et les télécharger. Vous pouvez également ouvrir la page d'accueil de HBO, vous connecter, puis rechercher la vidéo cible à télécharger dans CleverGet. Dans les deux cas, CleverGet vous permet de vous connecter à HBO avec votre propre compte et mot de passe.

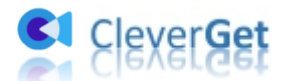

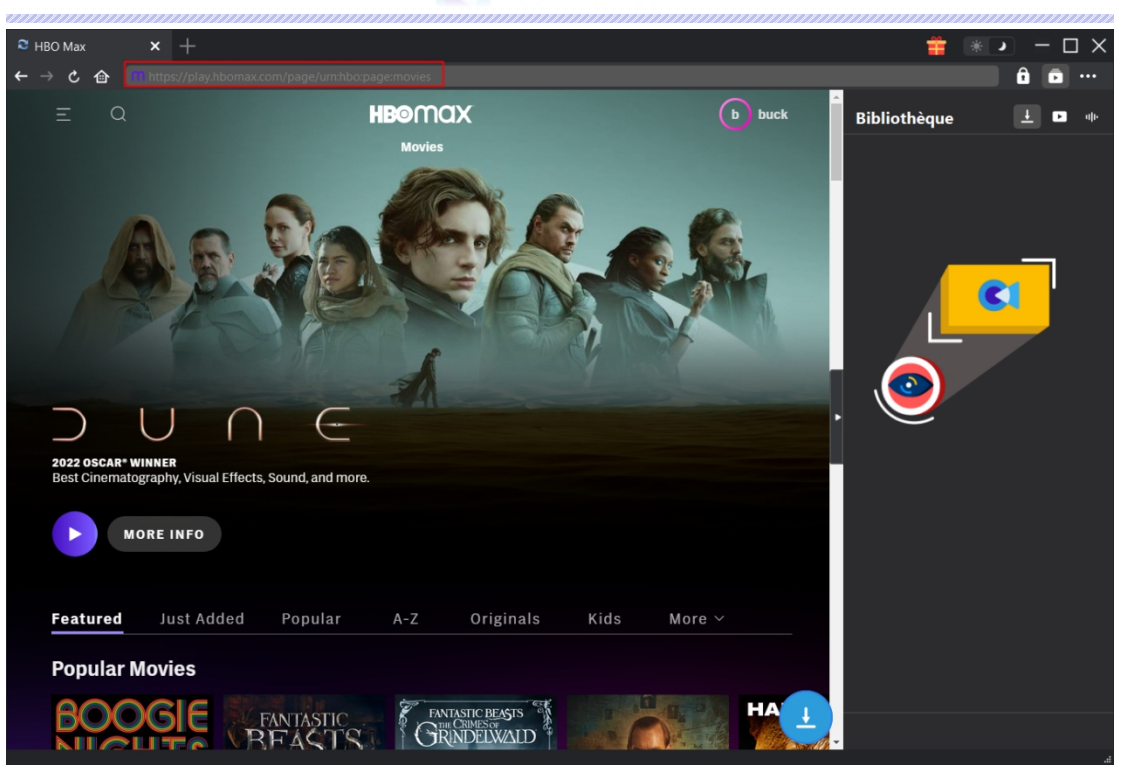

**Remarque :** Assurez-vous d'avoir entré une URL vidéo qui lit directement la vidéo cible pour que CleverGet la télécharge. Sinon, CleverGet ne pourra pasanalyser efficacement l'URL de la vidéo.

### <span id="page-7-0"></span>**Étape 4 : Sélectionnez et téléchargez la vidéo HBO**

Sur la page de la vidéo ouverte, vous pouvez voir une icône **de la dans le coin en bas à droite**, en cliquant sur laquelle vous pouvez laisser le Téléchargeur HBO de CleverGet analyser l'URL de la vidéo. Si le Téléchargeur HBO de CleverGet analyse la vidéo avec succès, il apparaîtra une interface « Télécharger » avec toutes les options de téléchargement disponibles répertoriées dans différentes qualités/résolutions, fréquences d'images et tailles. Choisissez celui que vous souhaitez télécharger. Vous pouvez également définir la sortie, les pistes audio et les sous-titres ci-dessous. Ensuite, cliquez sur le bouton « Télécharger » pour commencer à télécharger les films/émissions HBO.

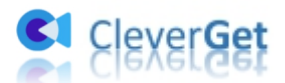

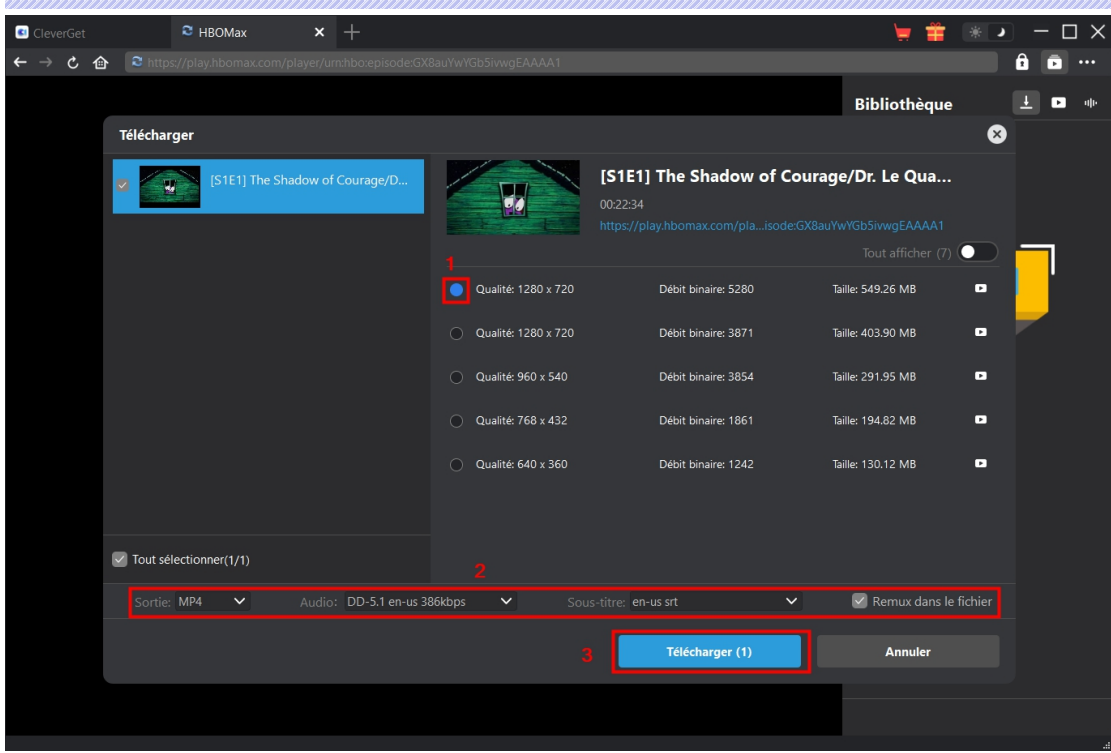

**Remarque :** Les sous-titres seront intégrés à la vidéo de sortie si vous cochez l'option « Remux dans le fichier ». Sinon, les sous-titres seront enregistrés séparément au format SRT ou SUP.

## <span id="page-8-0"></span>**Étape 5 : Vérifiez le processus de téléchargement**

Une fois le téléchargement lancé, il apparaîtra une barre latérale pour vous montrer la progression du téléchargement. Cliquez sur l'icône « Téléchargement »  $\overline{\phantom{a}}$  pour vérifier la progression du téléchargement. Vous pouvez visualiser la progression et la vitesse du téléchargement. Cliquez sur l'icône « Fermer »  $\overline{X}$  pour terminer et supprimer la tâche à tout moment.

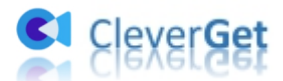

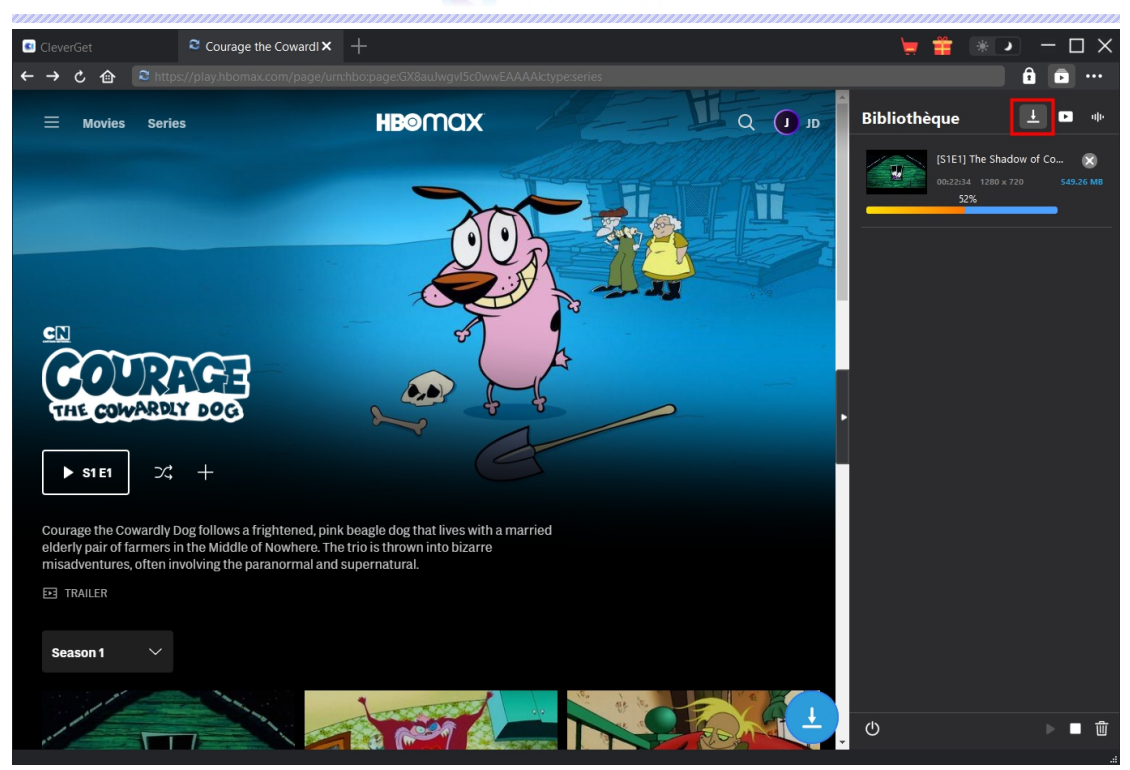

## <span id="page-9-0"></span>**Étape 6 : Vérifiez le fichier téléchargé**

Une fois le téléchargement terminé, le panneau téléchargé s'ouvre automatiquement. Cliquez sur le bouton « Lire » dans la vignette du fichier téléchargé pour le lire ou cliquez sur « Ouvrir dans le dossier » pour ouvrir le fichier à son emplacement. Faites un clic droit pour le lire avec le [Lecteur](https://www.leawo.org/blu-ray-player/?hbo-downloader-pdf) de Blu-ray de Leawo, le supprimer, supprimer toutes les tâches téléchargées ou ouvrir la page Web source.

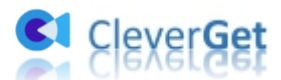

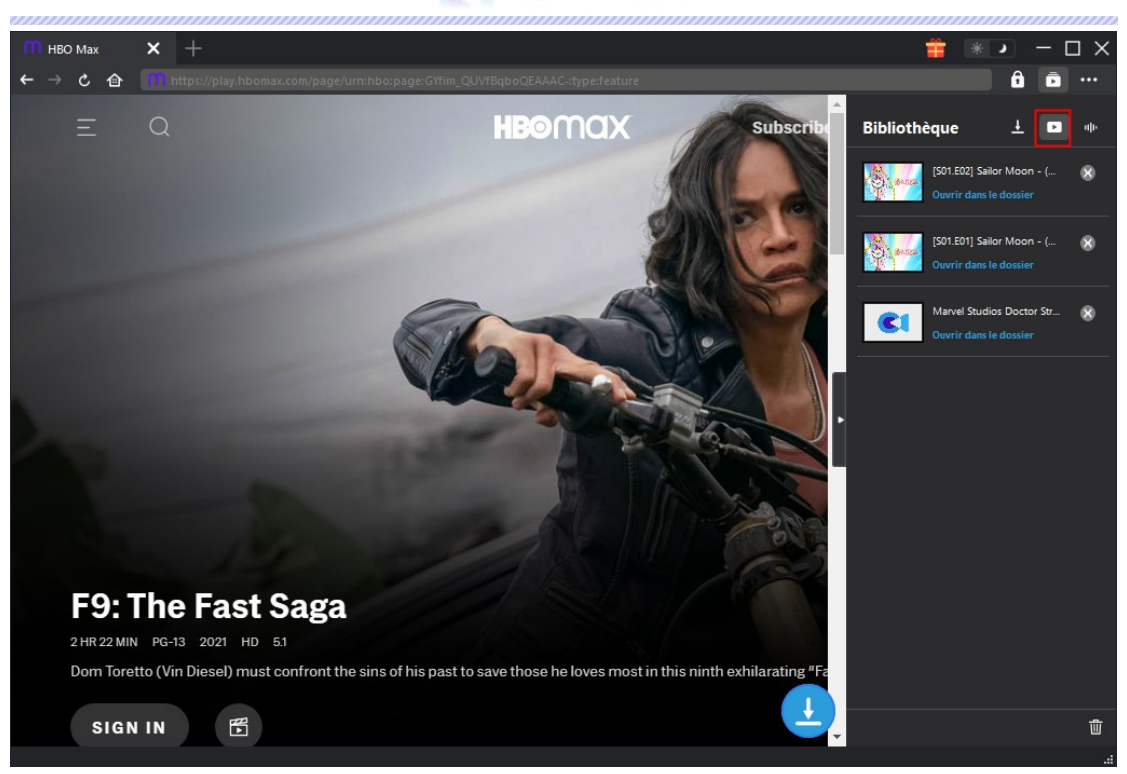

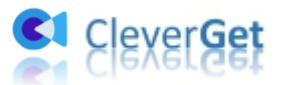

#### <span id="page-11-0"></span>**Comment configurer CleverGet**

CleverGet propose plusieurs options permettant aux utilisateurs d'obtenir de l'aide ou de configurer le logiciel, y compris : Acheter, Enregistrer, Paramètres, Guide de l'utilisateur, Support, Noter, Rapport de bug, A propos de et Mettre à jour. Toutes ces options sont accessibles en cliquant sur l'icône à trois points.

Afin de configurer CleverGet, cliquez sur l'icône à trois points , puis sur l'option « Paramètres » pour ouvrir le panneau « Paramètres ».

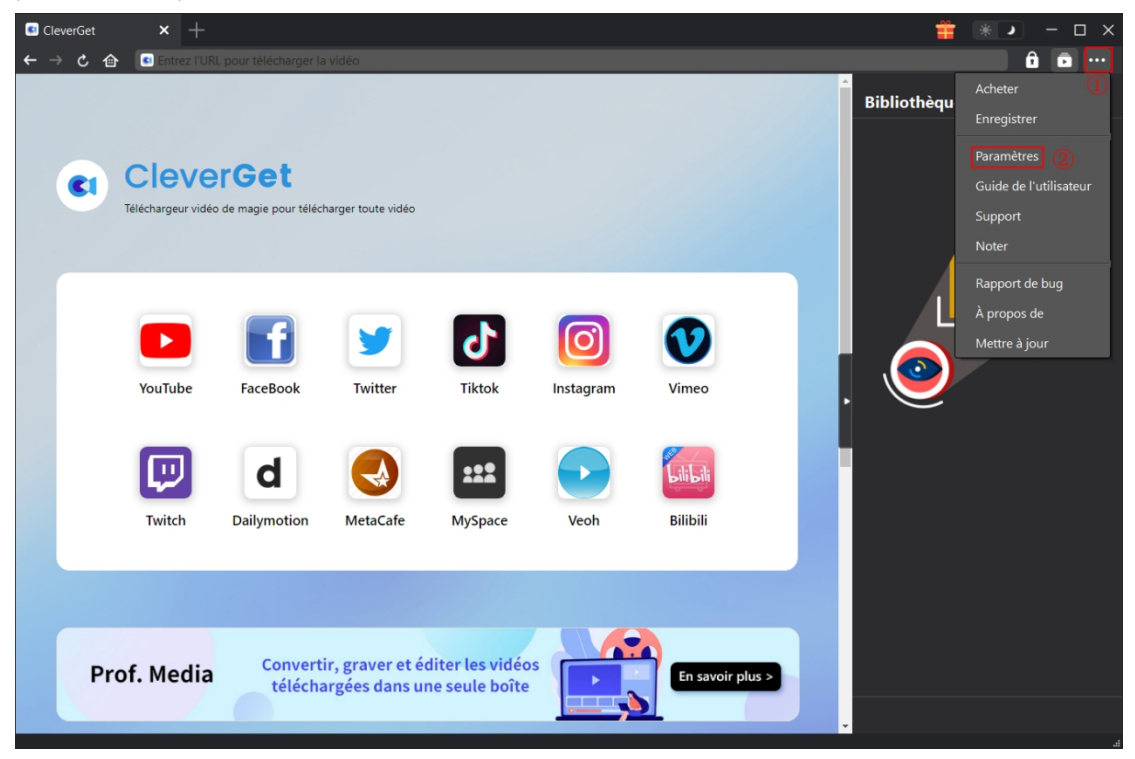

Vous pouvez voir 2 onglets sur le panneau « Paramètres » : Général et Autre. Consultez le contenu ci-dessous pour connaître les fonctions et paramètres détaillés.

### <span id="page-11-1"></span>**Général**

Dans l'onglet « Général », vous pouvez trouver presque tous les paramètres de base de CleverGet, comme :

1. **Langue :** Changez la langue de l'interface du programme. Il offre 5 langues disponibles pour l'interface utilisateur .

2. **Apparence :** Ilvous permet de basculer entre les modes clair et sombre, et vous pouvez le

changer directement en cliquant sur l'icône « Mode clair/sombre »  $\bullet$  sur la page principale.

3. Téléchargements max : Définissez Téléchargements max en même temps.

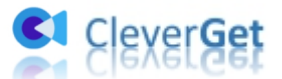

4. **Enregistrer la vidéo dans :** Affichez le répertoire par défaut pour enregistrer les vidéos téléchargées, et modifiez-le en fonction de vos préférences personnelles.

5. **Enregistrer l'audio dans :** Affichez le répertoire par défaut pour enregistrer les fichiers audio téléchargés, et modifiez-le en fonction de vos préférences personnelles.

6. **Créer un sous-dossier pour chaque service de flux :** Créez automatiquement des sous-dossiers pour tous les modules, et enregistrez les vidéos téléchargées dans les sous-dossiers correspondants.

7. **Nouvel onglet :** Choisissez d'ouvrir un nouvel onglet vers la page d'accueil ou une page vide.

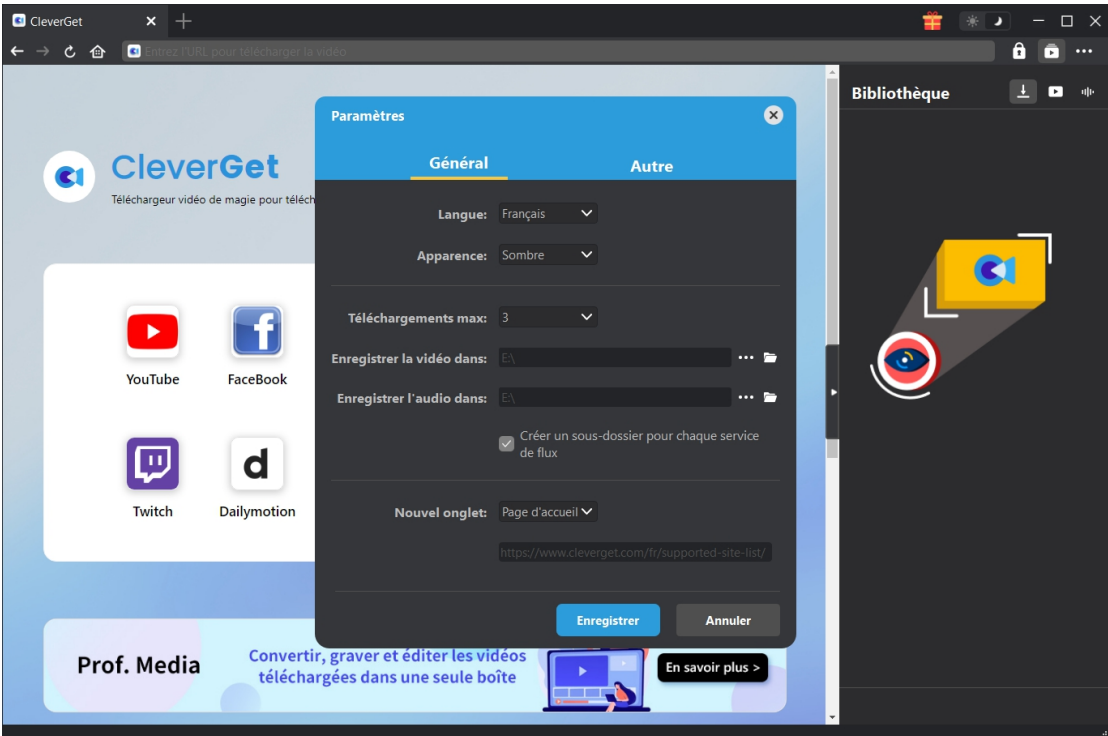

#### <span id="page-12-0"></span>**Autre**

Ouvrez l'onglet Autre pour activer/désactiver la fonction « Vérification automatique » et définissez la fréquence à laquelle vous souhaitez que CleverGet vérifie la mise à jour avec le bouton « Rechercher les mises à jour ».

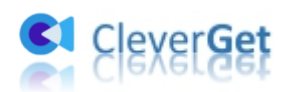

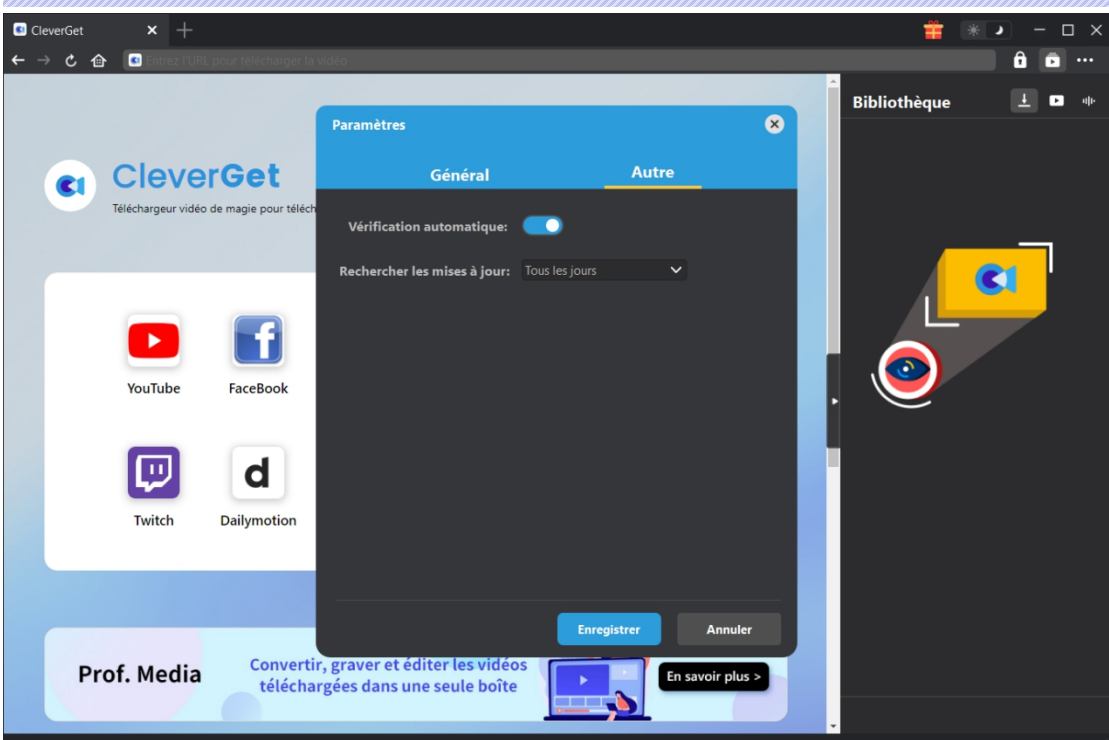